# **Configuration Dialog Box (D2000/Creating Graphic Presentation Windows/D2000 GrEditor/Graphic Objects /Connecting Graphic Objects/Configuration of Palettes /Configuration of Extended Palettes)**

"Extended palettes" configuration dialog box

Extended palette is being configured in the following dialog box. Dialog box can be opened by clicking on a particular palette in dialog box for object selection that is available in process [D2000 GrEditor](https://doc.ipesoft.com/display/D2DOCV11EN/D2000+GrEditor) via menu [Configuration Gr -> Extended palettes.](https://doc.ipesoft.com/pages/viewpage.action?pageId=3443400#MenuBar(D2000GrEditor)-konfiguracia_gr)

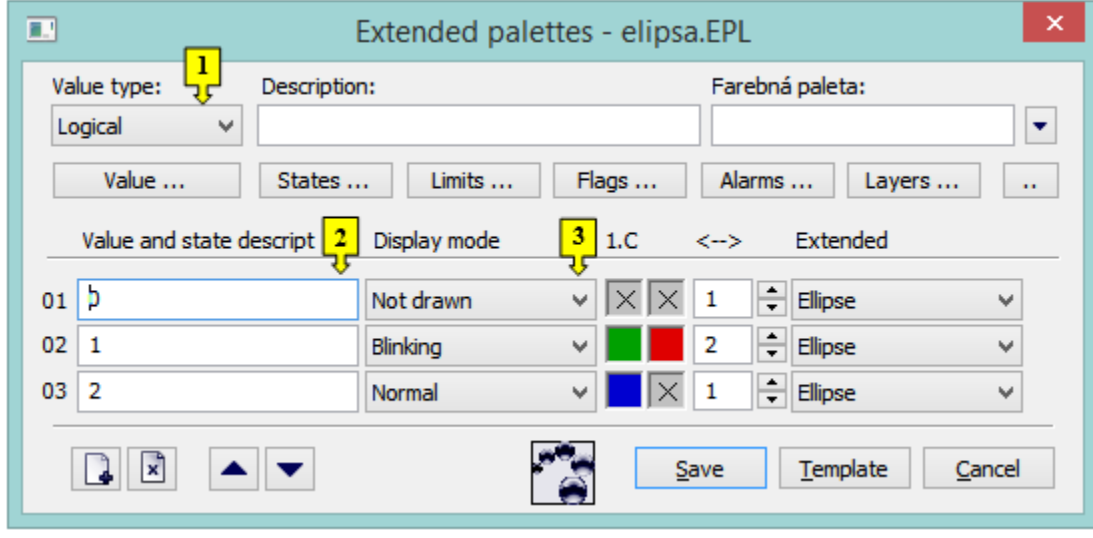

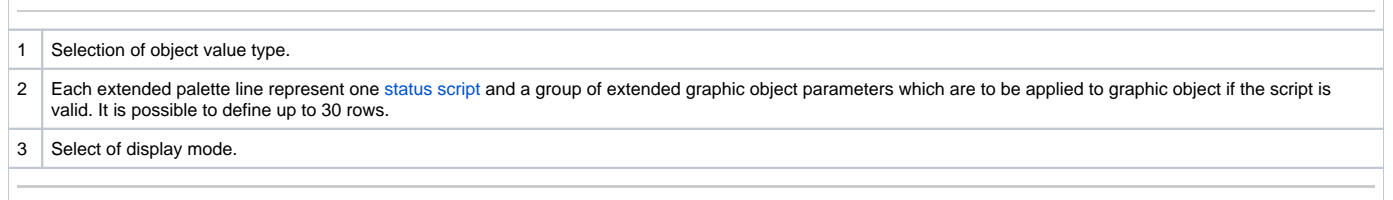

## **Description**

A text string describing the bitmap palette. Possibility to use the [Dictionary](https://doc.ipesoft.com/pages/viewpage.action?pageId=3443207) (to open press **CTRL+L**).

#### **Buttons to select keywords**

Clicking on some of these buttons (**States**, **Limits**, **Flags**, **Alarms**, **Layers**) opens a list of the keywords for status script. Separate the keywords by a comma. The button is used to enter a range. More detailed description is mentioned in the chapter [Status script](https://doc.ipesoft.com/display/D2DOCV11EN/Status+Script).

## **Definition of extended graphic object parameters**

For each extended palette line, it is possible to define the following parameters (1 up to 6):

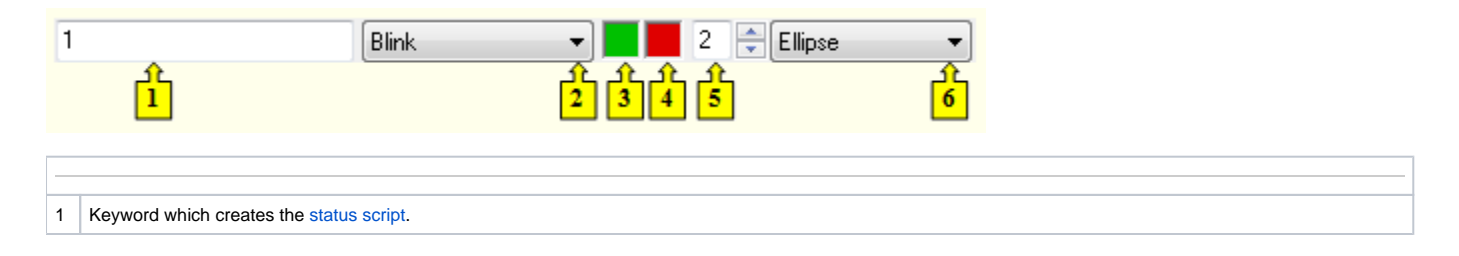

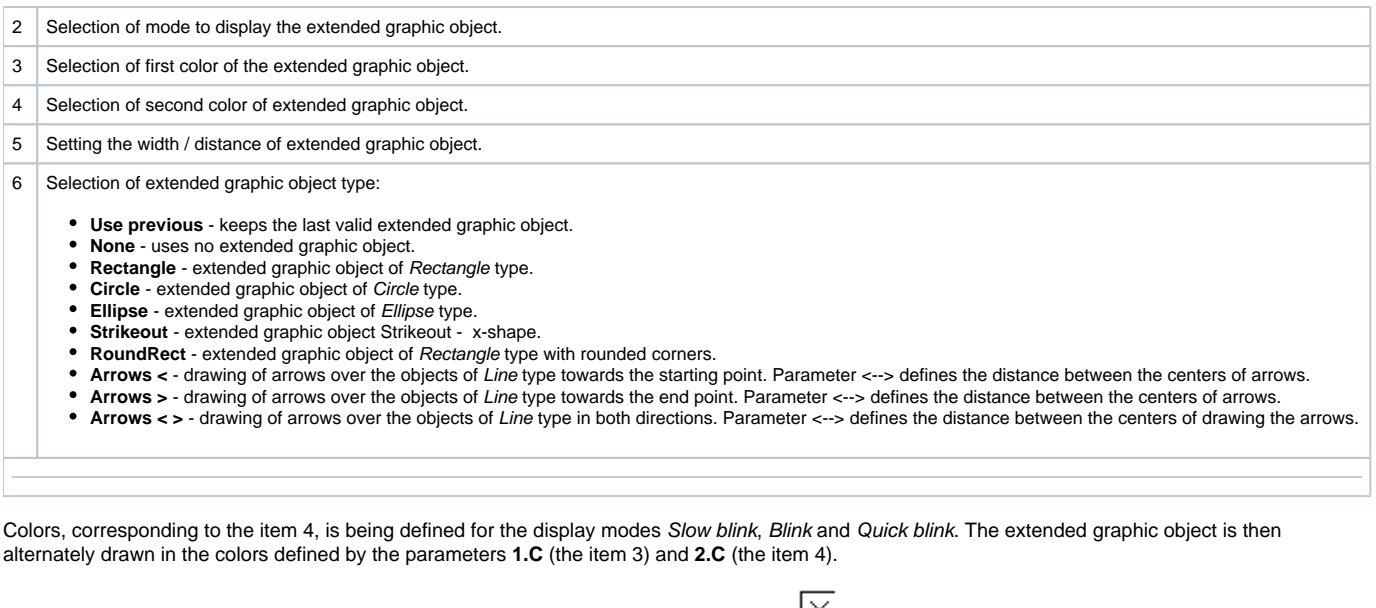

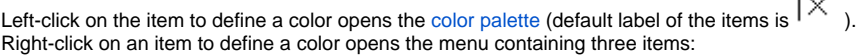

**Select color** - opens the [color palette](https://doc.ipesoft.com/pages/viewpage.action?pageId=3443618) (as well as left mouse click on item). Item label: selected color.

- **•** Use previous the parameter will not be used, there will be used last valid parameter value. Item label :  $\boxed{\times}$
- **Default color** the same value as when defining the graphic object. Item label:  $\boxed{D}$

The palette parameters, which are not predefined (labelled by  $\overline{\times}$  ), are to be displayed according to last valid palette line.

#### **Modes to display extended graphic objects**

For each extended palette line, there is defined a method to display defined extended graphic object. The method defines how the extended graphic object will be drawn in the picture opened in process [D2000 HI.](https://doc.ipesoft.com/display/D2DOCV11EN/D2000+HI+-+Human+Interface) The following table contains all the available methods.

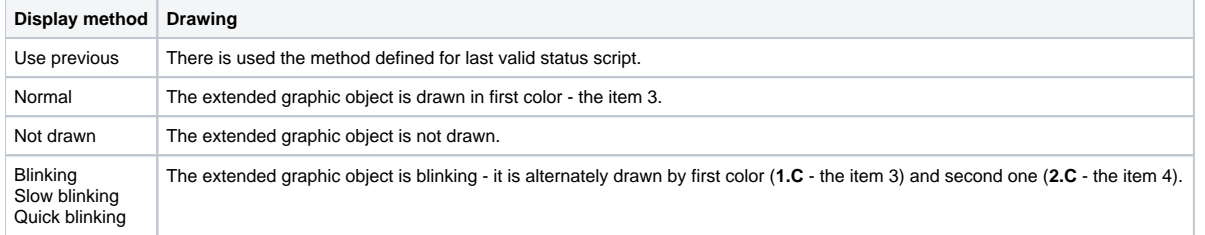

### **Related pages:**

[Configuration of palettes](https://doc.ipesoft.com/display/D2DOCV11EN/Configuration+of+Palettes) [Configuration of extended palettes](https://doc.ipesoft.com/display/D2DOCV11EN/Configuration+of+Extended+Palettes) [Use of extended palettes](https://doc.ipesoft.com/display/D2DOCV11EN/Use+of+Extended+Palettes)